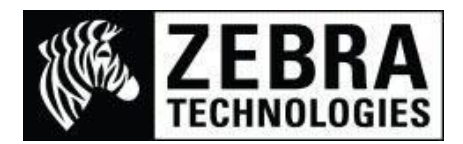

# **Printing Methods Used With a SAP® ECC 6.0 System**

There are 3 commonly used methods of printing from a SAP system.

- 1. Smart Forms™
- 2. Upload Method
- 3. Adobe® Interactive Forms

This guide shows you example screenshots for each of the systems as a visual guide as to which SAP system you may be using if unsure.

## **1. Smart Forms**

Smart Forms are a graphical layout that uses multiple windows (or nodes) to place items such as text, barcodes or images into a specific location. Using the individual nodes you can specify the parameters, location and characteristics to be used.

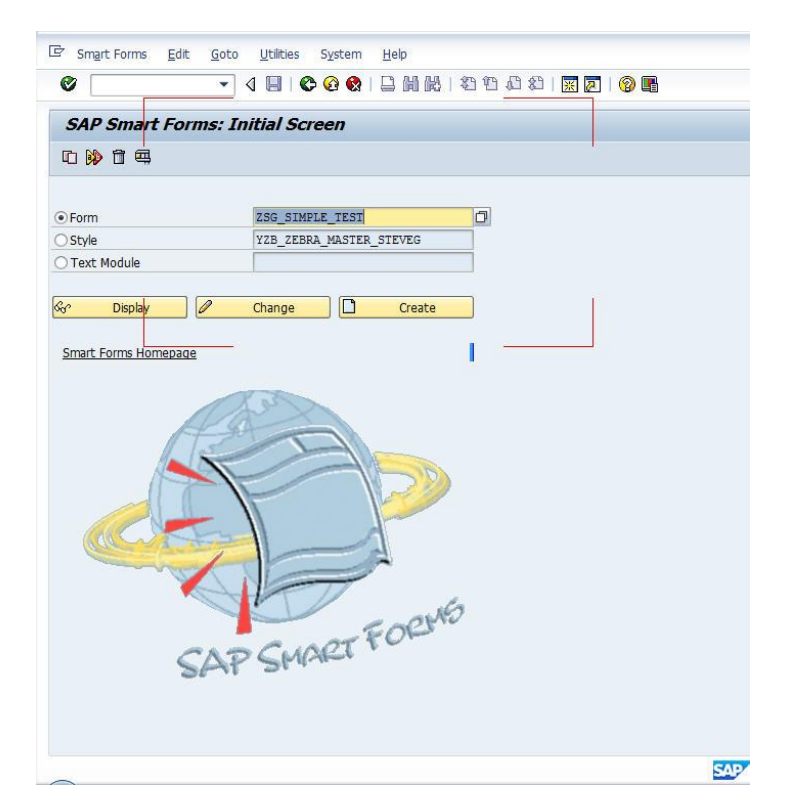

The design screen used by developers and testers is shown below (and may vary depending on application and customer requirements):

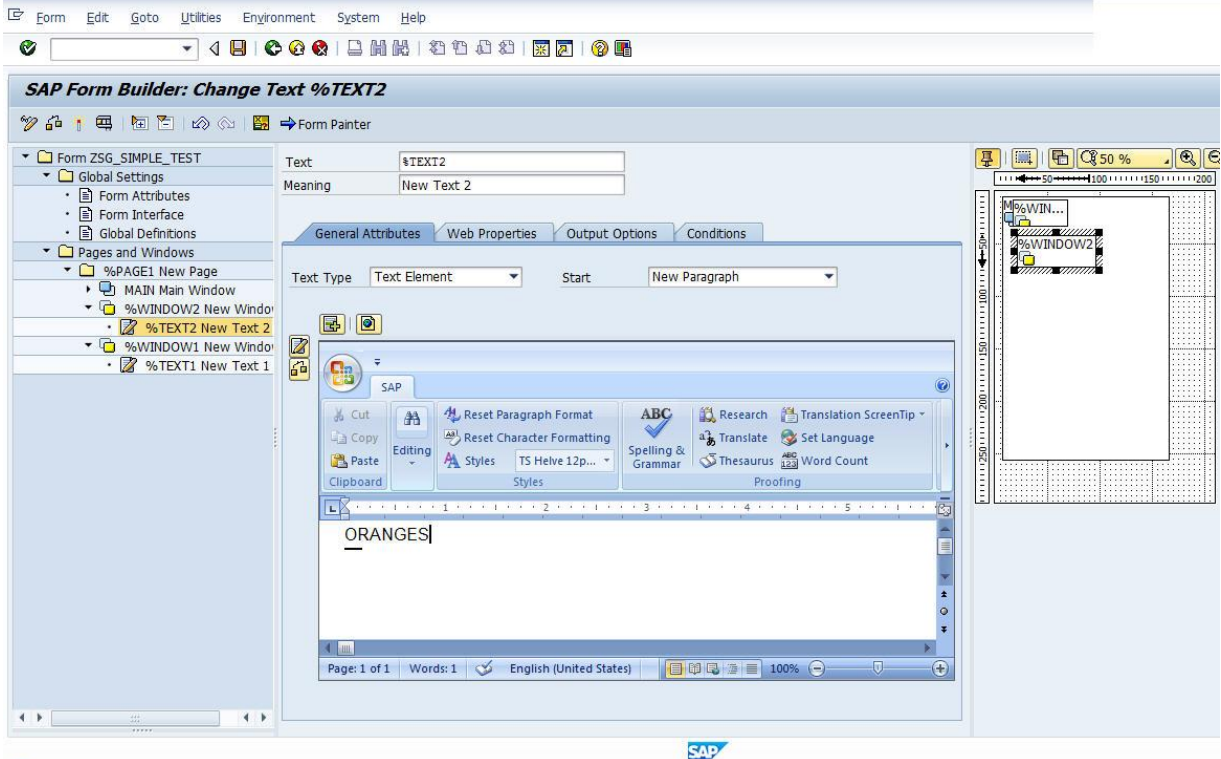

The customer example screen is created depending on your application and requirements so could look like any type of data input form as example below:

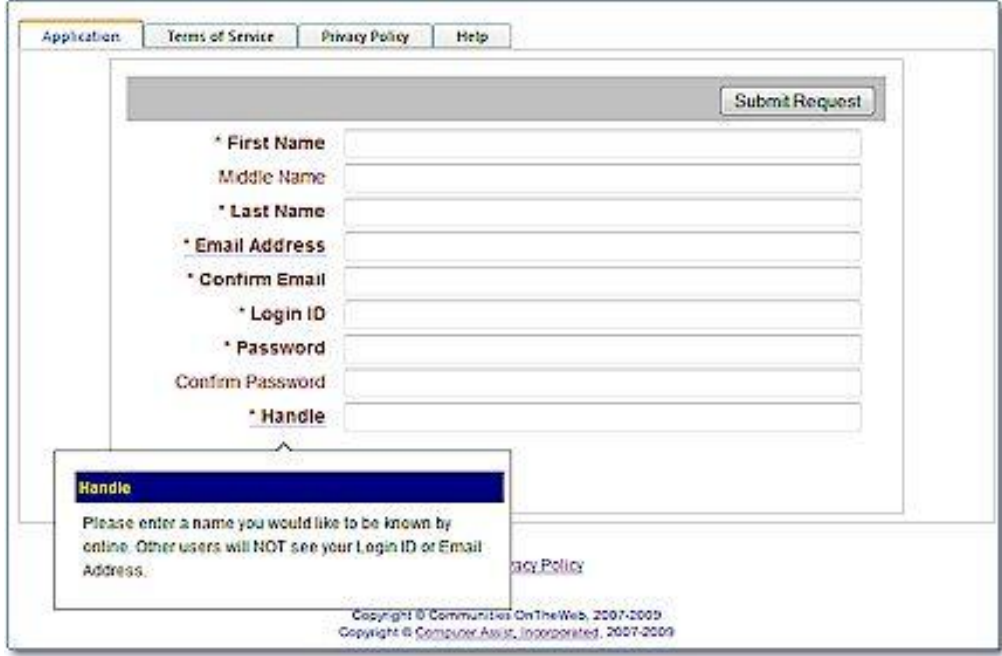

*Screenshot supplied via www.communities-ontheweb.com/Features/SmartForms.aspx* 

## **2. Upload Method**

The Upload method uses SAP ITF files or ASCII files that have been individually programmed or created via a software program such as ZebraDesigner™ for mySAP™ Business Suite.

You would upload the file and your application will send the file to print as required, it may also substitute any set variables as required.

#### ASCII File

When viewed, this file will show the actual printer code being used to generate the output label.

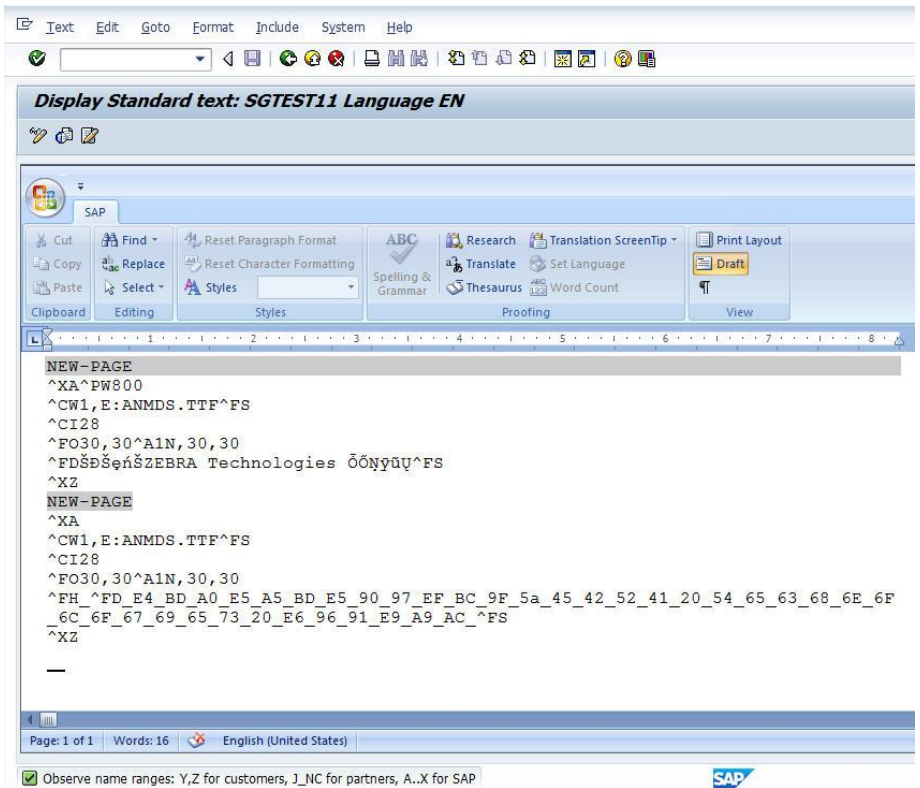

## ITF File

When viewed, this file will show the actual printer code being used to generate the output label and will show the SAPscript commands on the left 2 characters of each line *(Example: /( or /: )*

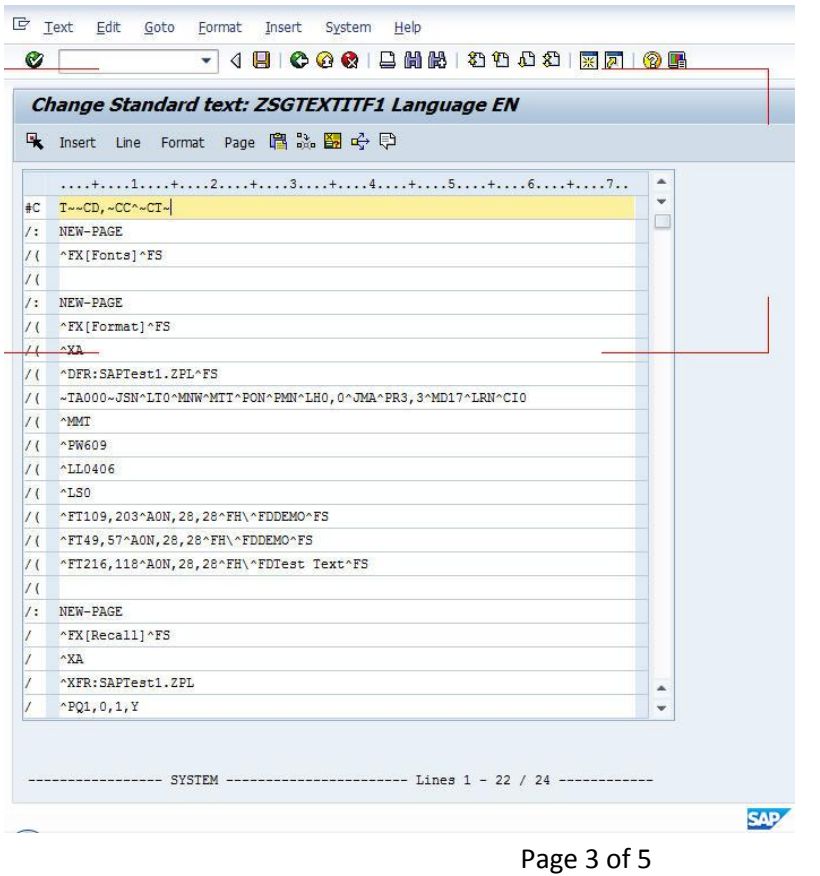

# **3. Adobe Interactive Forms**

00 in  $\leq$ 

SAP Interactive Forms allows developers to create interactive forms that are integrated with business processes. Developers can design, implement, and distribute – and users can access and manipulate – SAP Interactive Forms from within or outside of SAP applications.

The design screen used by developers and testers is shown below with the following 2 example screens (and may vary depending on application and customer requirements):

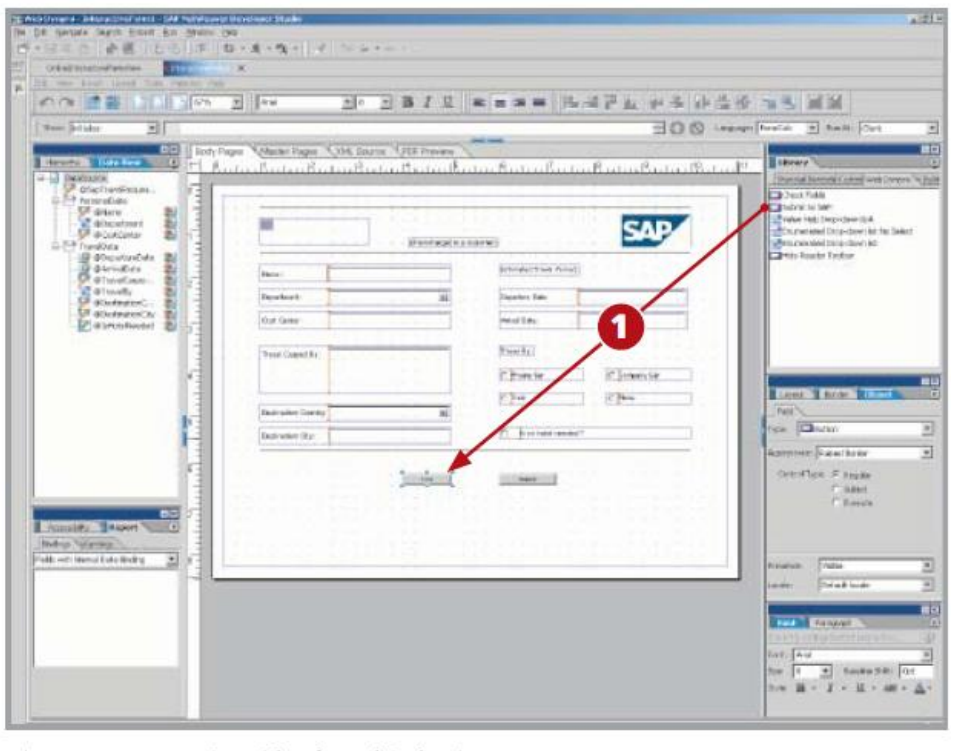

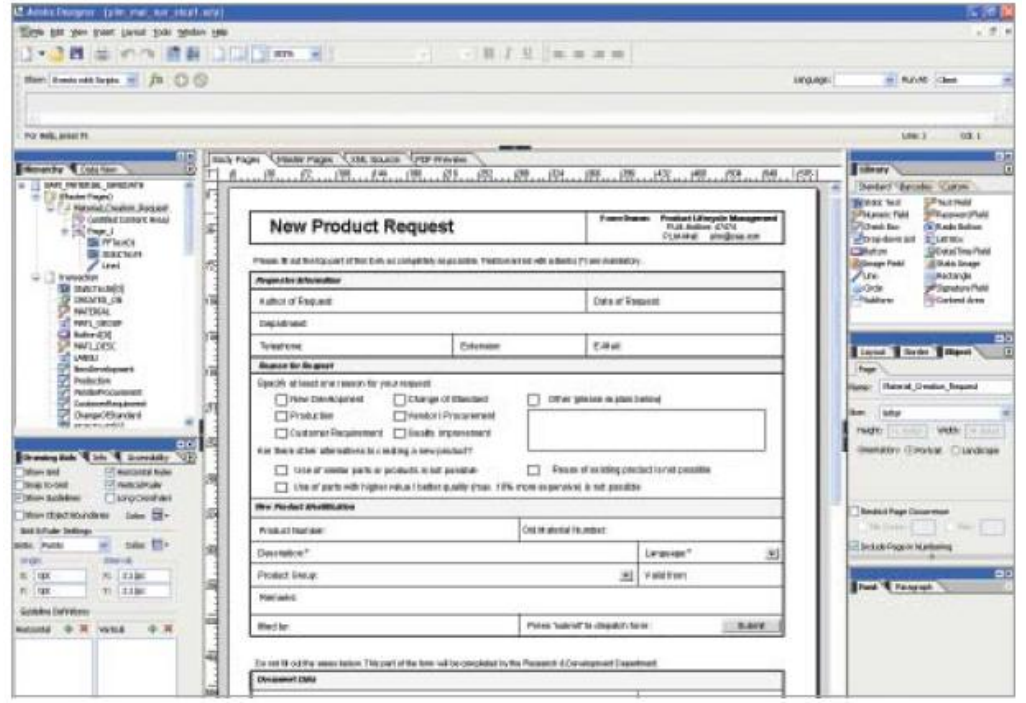

The customer example screen is created depending on your application and requirements so could look like any type of data input form as example below:

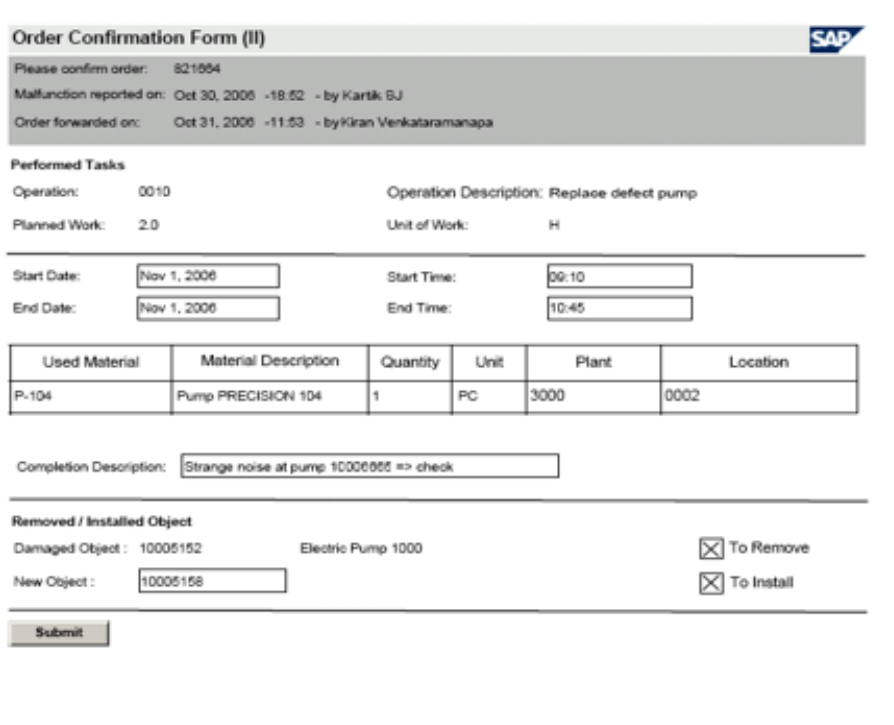

Screenshot supplied via: http://wiki.sdn.sap.com/wiki/display/ESpackages/Maintenance+Processing